## **Producing and Consuming Functions dialog**

The **Producing and Consuming Functions** dialog allows you to specify or modify producing and consuming Functions for a selected Resource Interaction.

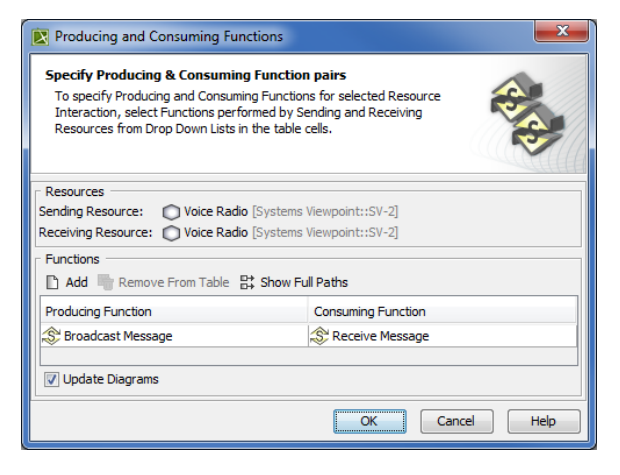

To open the **Producing and Consuming Functions** dialog

- In the Specification window of the Resource Interaction, click the **Edit** (...) button in the selected **Producing Function or Consuming Function** cell.
- In the SV-6 Systems Data Exchange Matrix, click the **Edit** (...) button in the selected **Producing Function or Consuming Function** cell.
- In the **[Resource Interaction Manager dialog](https://docs.nomagic.com/display/UPDM2P2022xR2/Resource+Interaction+Manager+dialog)**:

- Click the **Edit** (...) button in the selected **Producing Function or Consuming Function** cell.

- Click the **Functions** button.

The **Producing and Consuming Functions** dialog is embedded in the **[Realized Resource Interaction](https://docs.nomagic.com/display/UPDM2P2022xR2/Realized+Resource+Interaction+wizard)** [wizard](https://docs.nomagic.com/display/UPDM2P2022xR2/Realized+Resource+Interaction+wizard) as a step #2 .

Elements of the dialog are described in the following tables.

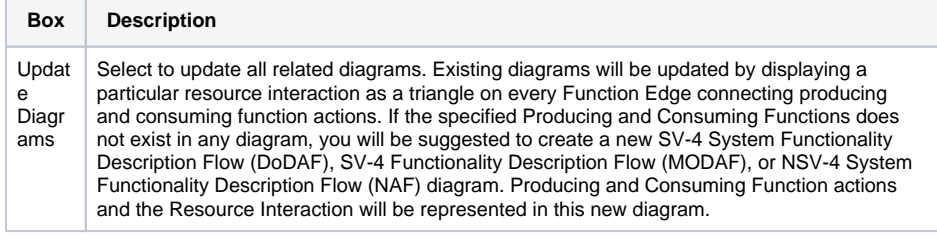

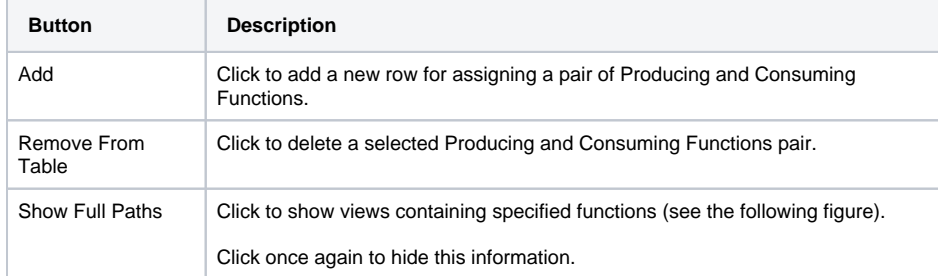

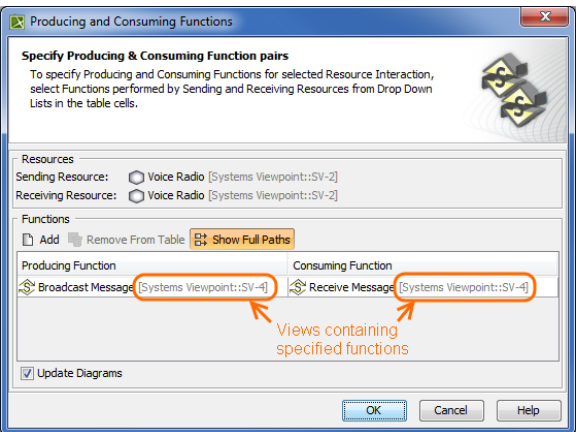

To specify a pair of producing and consuming functions

- 1. In the **Producing Function** column of a selected row, create a new value:
	- Click the drop-down arrow to open a list of available functions and select one.

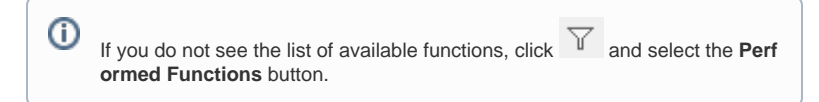

- Click the "**...**" button to create a new or select a function existing in the model. The **Sele ct Function** dialog opens, wherein you are able to select or create functions.
- 2. Perform the same action described above for the **Consuming Function** column of the same row.

## **Related procedures**

- [Filtering Operational Activities and Functions](https://docs.nomagic.com/display/UPDM2P2022xR2/Filtering+Operational+Activities+and+Functions)
- [Realized Resource Interaction wizard](https://docs.nomagic.com/display/UPDM2P2022xR2/Realized+Resource+Interaction+wizard)
- [Resource Interaction Manager dialog](https://docs.nomagic.com/display/UPDM2P2022xR2/Resource+Interaction+Manager+dialog)